## Incident creation user guide-Marketing **Sites**

## **Purpose**

This document is to help users in creating incident requests related to MetLife Marketing Sites and its related applications. EAI codes in scope are 10867, 7299.

## **Process to create Incident**

- 1. Navigate to https://metlifeprod.service-now.com/service/home
- 2. Click on "Report An Issue"<br>Contact Us

Report An Issue 夜

3. Fill in the applicable fields

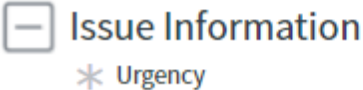

More information

 $4 - Low$ 

User(s) unable to perform normal business functions with no available workaround

Category Application ۷  $*$  What is the computer or application causing the issue? More information 10867 Global Marketing Platform Q  $\circ$ Subcategory **Failure** v

7

- 4. Please select application name as per below table, so that Incident gets assigned to right team/group.
- 5. Fill Description with issue details. If any attachments required, please attach them using "Add Attachment"

6. If required please mention SNOW group to whom the incident need to be assigned in Issue Description.

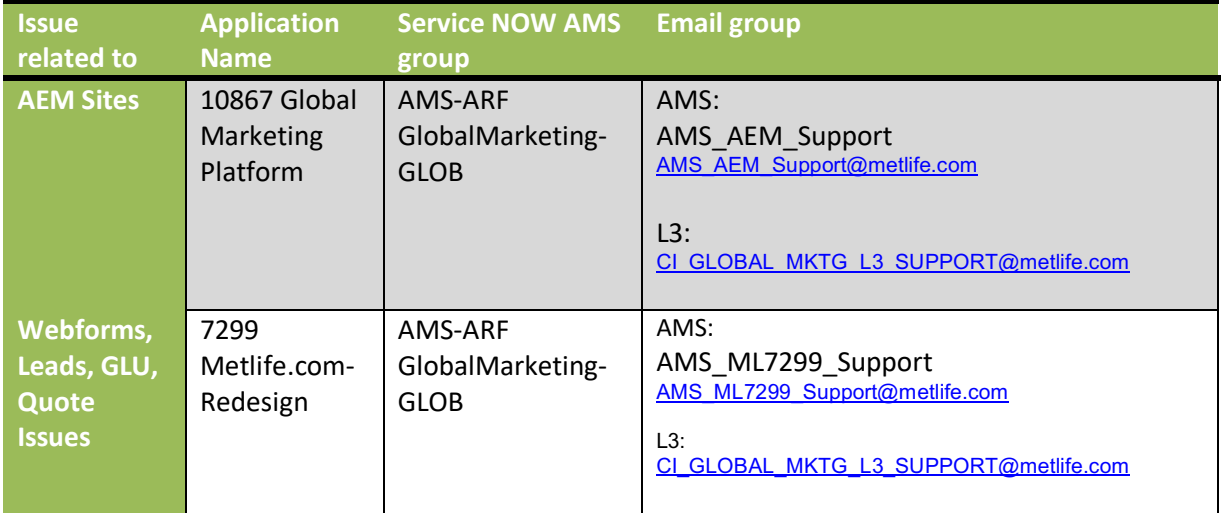